# ApexSQL Search

Version 2019.x

Release Notes and Requirements

# System requirements

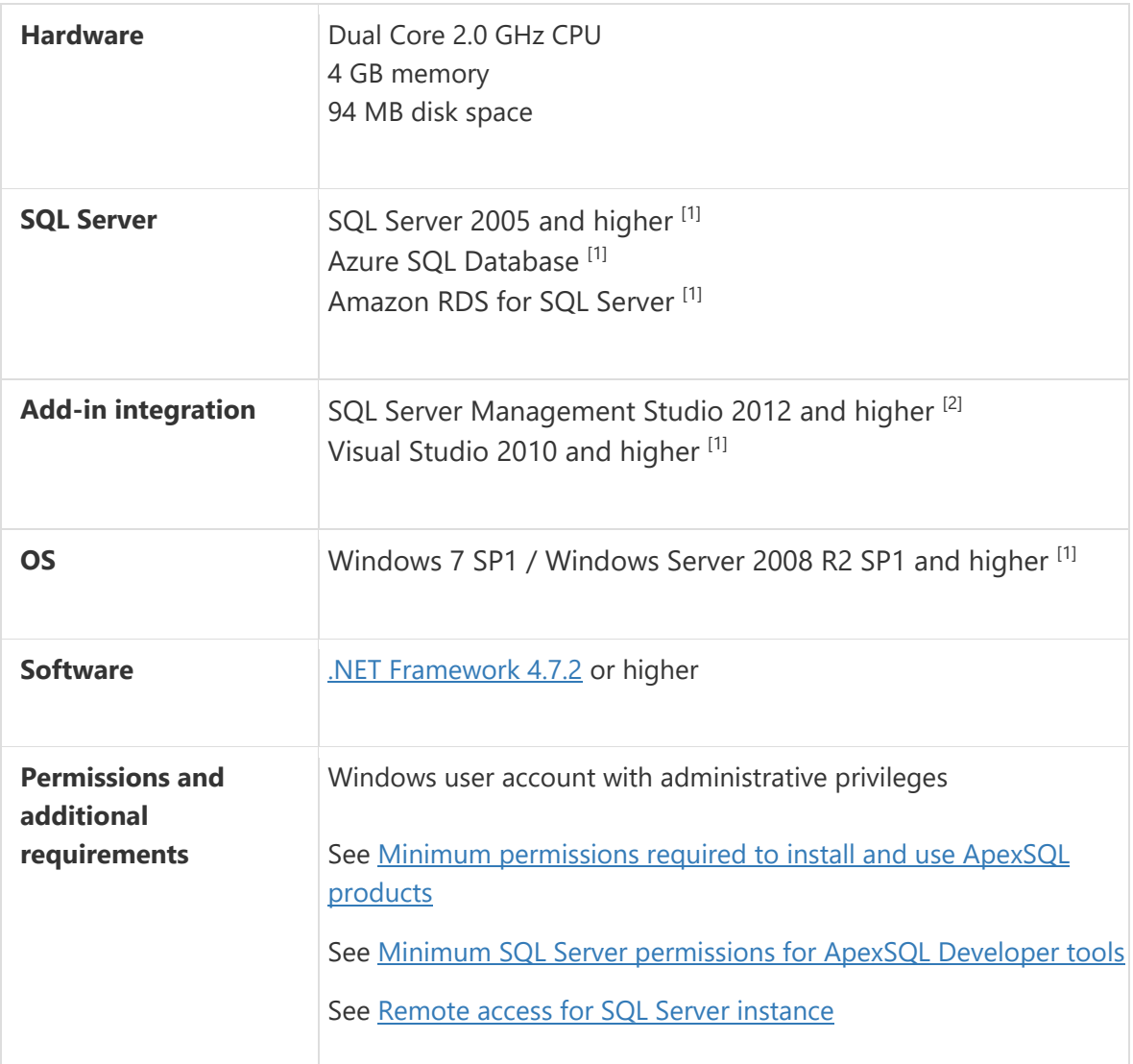

[1] See [Supported systems](https://www.apexsql.com/supported-software.aspx) for exact version support

<sup>[2]</sup> You can use the latest full-featured backwards compatible SQL Server Management Studio for free. [Click here](https://docs.microsoft.com/en-us/sql/ssms/download-sql-server-management-studio-ssms)

# Supported Software

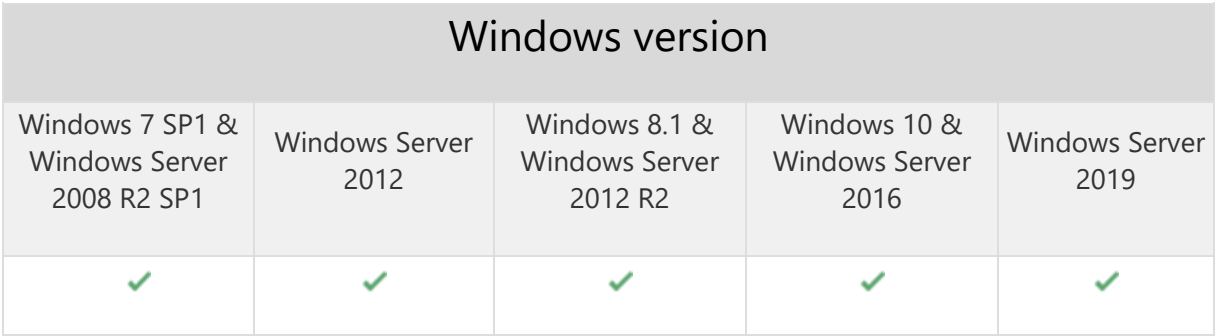

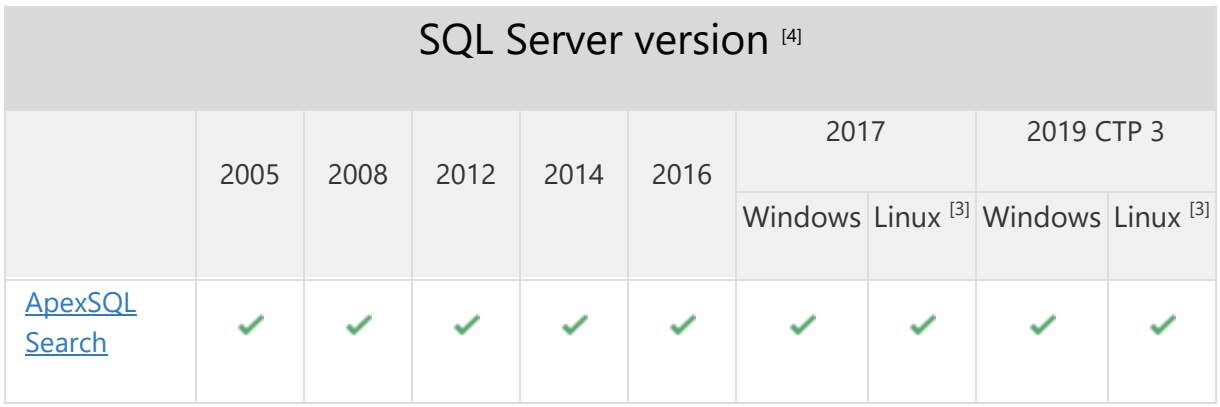

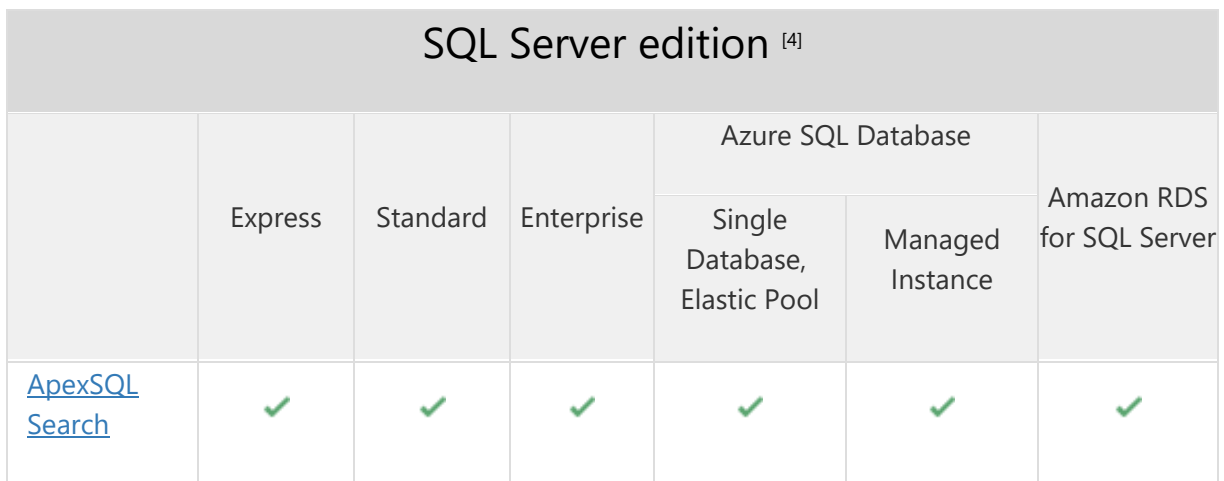

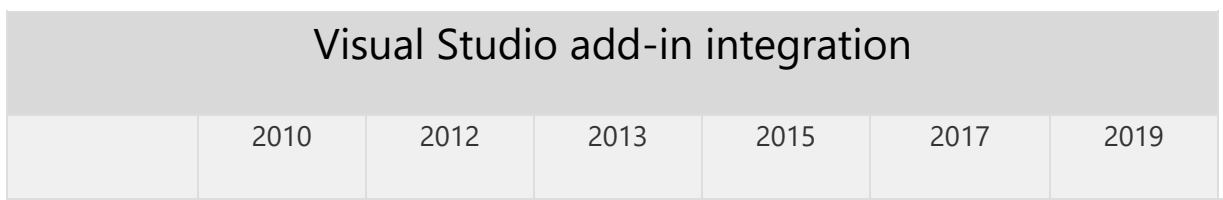

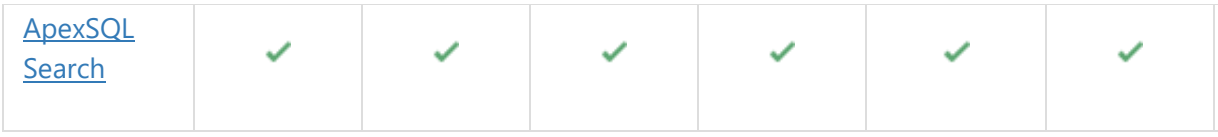

# SQL Server Management Studio add-in integration

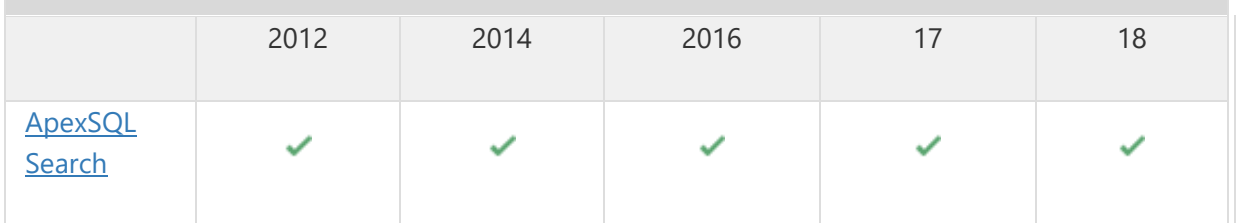

<sup>[3]</sup> Tested on Ubuntu 16.04

[4] Including Amazon EC2, Google Compute Engine, and Azure Virtual Machine cloud computing SQL Server instances

# Getting Started

For further information about installation and getting started, please check the [Quest Knowledge Base](https://support.quest.com/apexsql-Search/kb) or [ApexSQL Getting Started.](https://www.apexsql.com/getting_started.aspx)

#### Release Notes [\(release history\)](https://www.apexsql.com/sql_tools_readme.aspx?Product=Search)

Release: 2019.01.0139 Date: August 23, 2019

### Enhancements:

• Search multiple databases simultaneously

- Text search filters set in the custom Values tab under the Select objects to search pane are omitted and the whole database is searched instead
- The add-in does not find all objects that exist in the database when an object with the same name is present in two schemas
- The add-in does not default to the active database when either Object or Text search is initiated
- Highlighted text cannot be copied to the clipboard from the object definition view of the object selected in the search
- Text search doesn't return any results of columns that have the money and smallmoney data types
- The text search does not find any results of the date column search
- When the search object body option is selected Synonyms should be searched by base object name
- Object search does not return any results of functions and schema search which had a similar name
- The Navigate to object explorer freezes SSMS/VS and does not find the Temporal table (History) in Object Explorer
- Object reference not set to an instance of an object error message appears when use the Options command from add-in main menu in Visual Studio 2019
- The context menu has a 3 seconds delay until is displayed when right-click is used on a trigger in Object Explorer

## Known limitations:

• Object and Text search tabs are displayed empty within Visual Studio 2019 if the Optimize rendering for screens with different pixels densities option is enabled in the General node of the Options dialog

Release: 2018.09.0127 Date: June 21, 2019

### Changes:

• Software Transaction Agreement is added as a new step in the installation wizard and updated in accordance with <https://www.quest.com/legal/sta.aspx>

Release: 2018.09.0126 Date: May 22, 2019

### Fixes:

• The add-in doesn't integrate with SQL Server Management Studio 18 GA version if the host application was not started at least once

Release: 2018.08.0125 Date: May 04, 2019

#### Fixes:

• The add-in doesn't integrate with SQL Server Management Studio 18 GA version

Release: 2018.07.0123

Date: February 04, 2019

#### Fixes:

- The "Connection is not established" message is shown when in Object explorer a SQL Server Analysis Services instance or SQL Server Reporting Services instance connection exist
- The application installer does not check if the .NET Framework 4.7.2 is installed on the operating system

# Changes:

• ApexSQL parent menu of the add-in is now located under the Extensions main menu in Visual Studio 2019

Release: 2018.06.0120

Date: January 21, 2019

#### Enhancements:

- A toolbar is added to host application with three commands
	- o The Object search command opens Object search dialog
	- o The Text search command opens Text search dialog
	- o The Safe rename command opens the dialog for renaming tables, procedures, views, functions and columns without breaking dependencies
- A toolbar is added to host application with three commands
- Object definition column in the results table of the Object search dialog is added
- Preview window in the results table of the Object search dialog is added

- Column filters in the search result table of the Text search dialog do not work properly
- Incorrect position of the Find button and missing option to check/uncheck all items in the Text search dialog when Windows DPI setting is set to 125% and above
- Missing Find button and option to check/uncheck all items in the Object search dialog when Windows DPI setting is set to 125% and above
- Safe rename script is opened within a new query editor tab which is disconnected from the server when the Create script command is used on an object
- Settings set in the custom Values tab does not apply to settings under the Select objects to search pane of the Text search dialog
- Table filters under the Select object to search pane of the Text search dialog do not work properly
- The Check for updates on startup option is not saved when unchecked and the host application is restarted
- The Object search dialog has multiple issues on high DPI and 4K resolution

# Changes:

• The application now requires Microsoft .NET Framework 4.7.2

Release: 2018.05.0115

Date: December 19, 2018

#### Enhancements:

• [Visual Studio 2019 integration support](https://blog.apexsql.com/visual-studio-2019-preview-support-for-apexsql-tools-add-ins/)

#### Fixes:

- "Error occurred in Safe rename functionality" error is encountered when the Safe rename command is clicked from either Object Explorer or add-in main menu
- The uninstall confirmation message box appears when the /verysilent option from CLI is used
- The add-in commands from the context menu under the Object Explorer pane appears when connection to SQL Server Analysis Services instance, SQL Server Reporting Services instance and SQL Server Integration Services instance is established
- "Search finished successfully. No matches were found for text" message is shown when search performed on contained database
- "Object reference not set an instance of an object" message is shown in the Database drop down box under the Text search window when listed an offline database

Release: 2018.04.0110 Date: November 13, 2018

- SQL Server Management Studio stops working after connecting to a SQL Server Analysis Services instance
- SQL Server Management Studio stops working after connecting to a SQL Server Reporting Services instance
- The names of the hosts in the host integration step are cutoff on high DPI and 4K resolution
- The "The ApexSQL Search \_Inst Package" package has not loaded correctly "warning message appears when launching SQL Server Management Studio 18 preview

Release: 2018.03.0108

Date: October 05, 2018

### Enhancements:

- SQL Server 2019 CTP 2.0 support
- [SQL Server Management Studio 18 integration support](https://blog.apexsql.com/sql-server-management-studio-ssms-18-support-for-apexsql-tools-add-ins/)

Release: 2018.02.0105

Date: September 25, 2018

#### Enhancements:

- [New error handling and send logs functionality](https://knowledgebase.apexsql.com/how-to-send-log-files-from-apexsql-tools/)
- [Improved application installer with a dark theme](https://blog.apexsql.com/the-new-apexsql-installer/)
- [New application icon](https://blog.apexsql.com/apexsql-tool-icons-screenshot-tour/)

### Fixes:

• The "Search finished successfully. No matches were found" message is shown when regular expression is used in the Filter row box of the Object search or Text search dialog

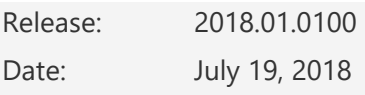

### Enhancements:

- Active Directory Password authentication support
- Applied concepts of Visual Language Dictionary for Visual Studio for iconography, imagery, [colors, menus, fonts, formatting and other GUI elements](https://blog.apexsql.com/visual-language-dictionary-for-visual-studio-for-iconography-colors-and-other-visual-concepts-applied-in-apexsql-tools-add-ins/)
- [Visual themes](https://blog.apexsql.com/visual-themes-in-apexsql-tools/)
	- o Light
	- o Blue
	- o Dark
- **[High DPI and 4K resolution support](https://blog.apexsql.com/4k-resolution-and-high-dpi-scaling-support-in-apexsql-tools-add-ins/)**

- The Copy cell command in the context menu under the Text search grid does not copy correct data when the order of the column in the grid is changed
- SQL Server Management Studio stops working after connecting to a SQL Server Analysis Services instance

• The Safe rename dialog closes when the object from Azure SQL Database is renamed and the Preview or Create script button is pressed

# Changes:

- Dependency viewer feature is discontinued
- The application now requires Microsoft .NET Framework 4.7.1